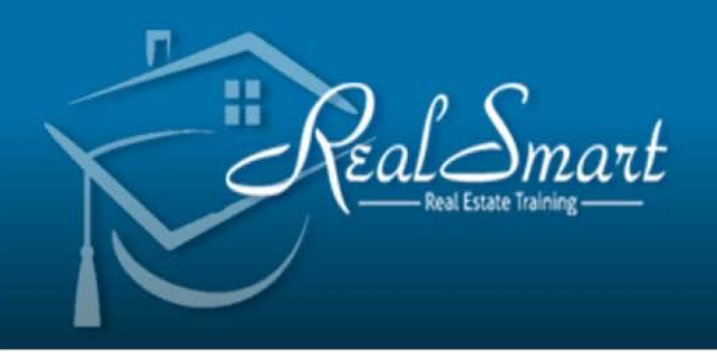

## **Get in a Real Smart Class to Pass**

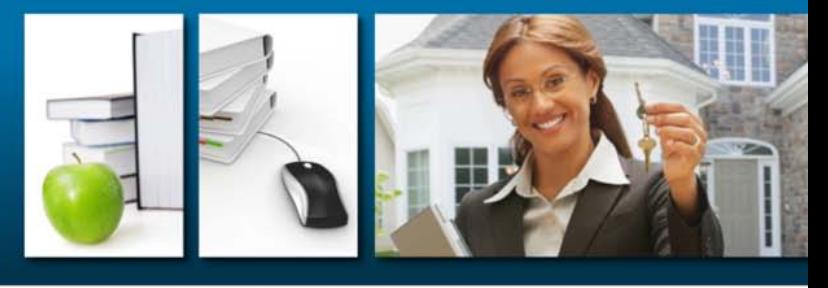

## www.realsmart.ca

## **Mortgage Brokers License – Challenge Course**

## **6 easy Steps**

**1. Go to:** 

**[https://secure.sauder.ubc.ca/re\\_licensing/docs/mtge\\_challinfo.pdf](https://secure.sauder.ubc.ca/re_licensing/docs/mtge_challinfo.pdf) and read the appropriate challenge.**

- **2. Write an email to [mortgagebrokers@ficombc.ca](mailto:mortgagebrokers@ficombc.ca) stating that you wish to challenge the mortgage licensing program at Sauder School of Business and attach your resume to the email.**
- **3. Once approved go to [https://secure.sauder.ubc.ca/re\\_licensing/docs/mtge\\_challreg.pdf](https://secure.sauder.ubc.ca/re_licensing/docs/mtge_challreg.pdf) print off and fill out the required information, attach the approval from FICOM and fax to 604.822.8459. Books will be sent to the mailing address.**
- **4. Register now with Real Smart - using the green button or call us 604-597-8925**
- **5. Once passed choose the brokerage you'd like to place your license with. The brokerage will fill out the appropriate paperwork and register your license for you. Real Smart will also help you find the right company for you!**
- **6. You are now a licensed mortgage broker!**